## **Municode Mobile Online Codes**

**From a Smart Phone, or Tablet with full internet access start at our main page by navigating to www.municode.com and then select the Code Library tab at the top. There is nothing for you to download, or sign up for.** 

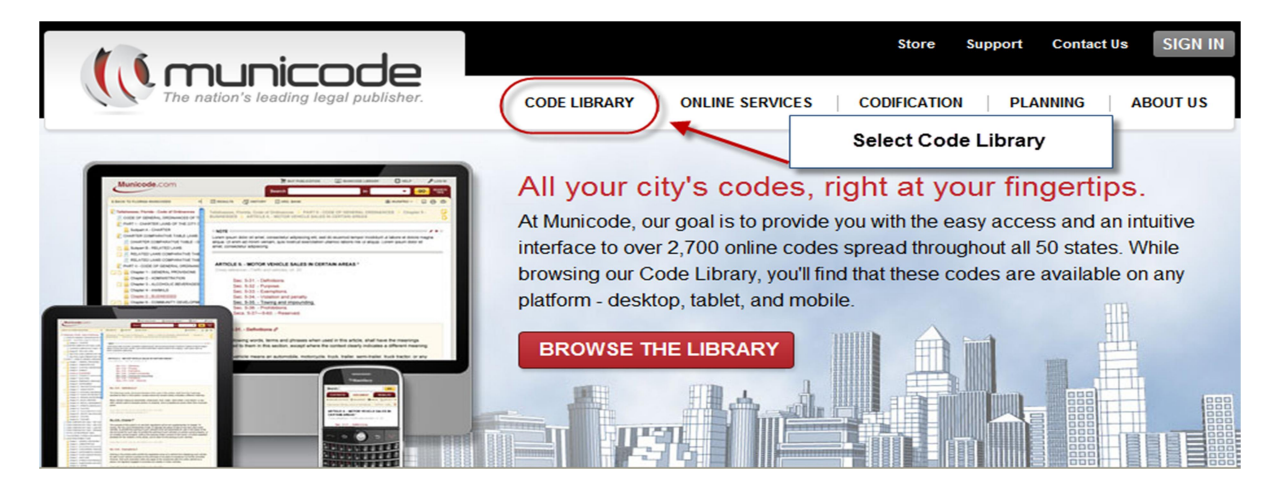

**At the next screen you will need to choose the State from the drop down menu or by clicking on your state.** 

## **Code Library**

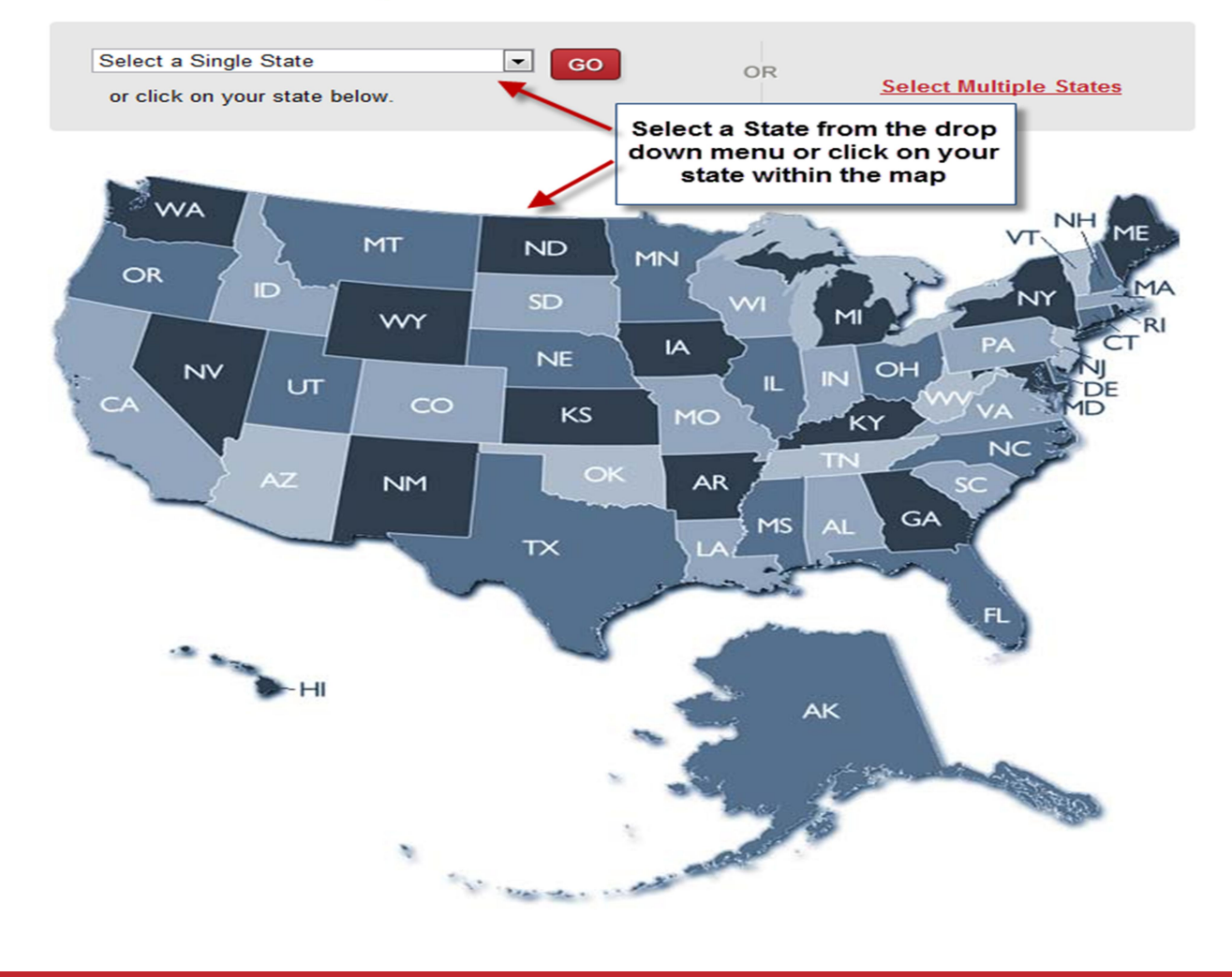

**Once you have selected a state, then choose which City or County online Code to view. You can choose**  by clicking on the name of the City or County.

## **MUNICODE LIBRARY: Washington**

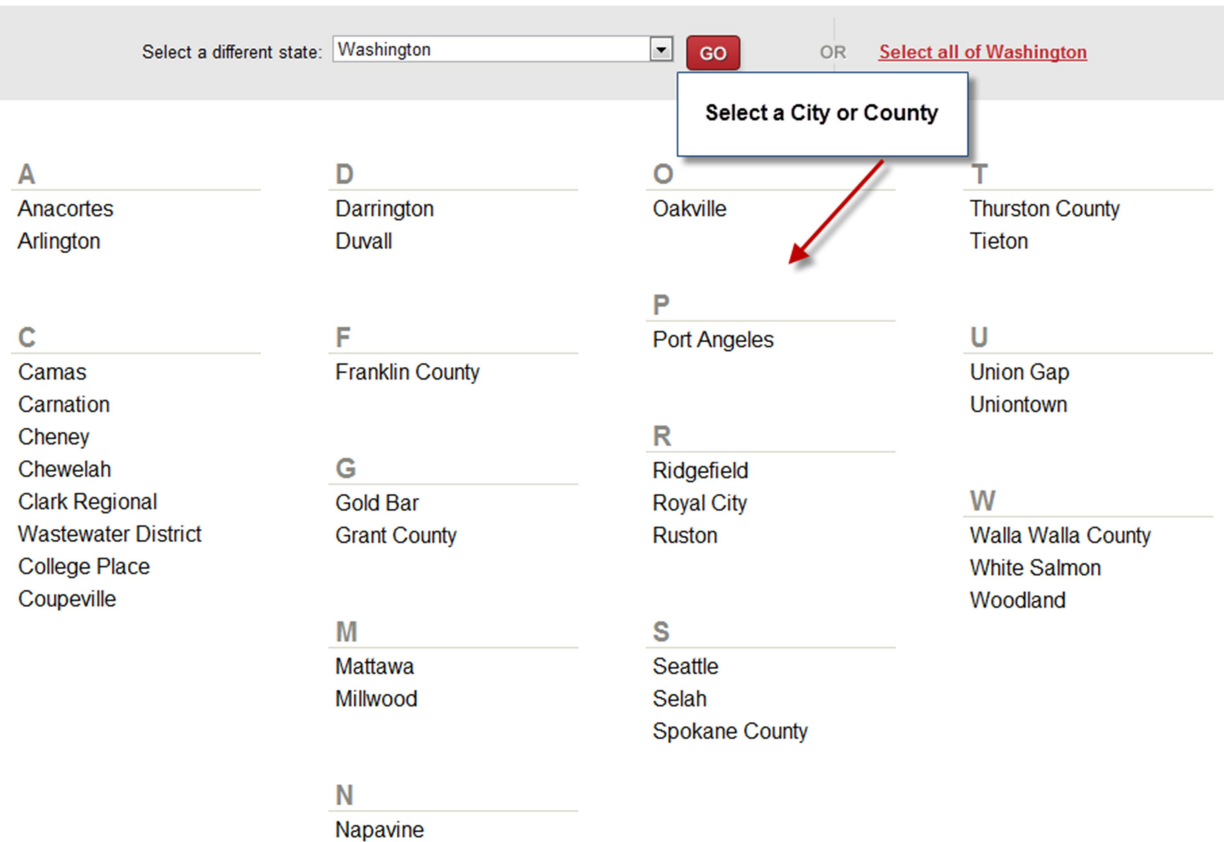

After selecting the City or County, click on "View Mobile Version".

## **MUNICODE LIBRARY: Spokane County**

The following publications for Spokane County, Washington are available for online viewing:

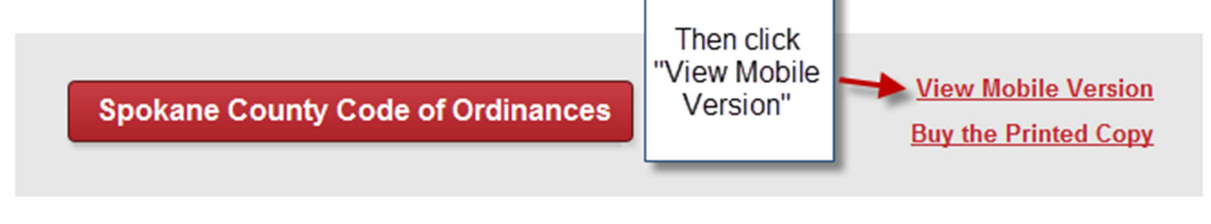

Spokane County: West 1116 Broadway | Spokane, WA 99260 | Official Website

**The options may be a little different for each different Client's code. But, it's pretty straight forward from here. You can navigate through the code, run searches using the search box at the top, or click on the ͞Standard Site͟ link to navigate to the full version of the online code. The ͞Standard Site͟ link would be best used only if you are using a tablet, or device with a larger screen size than a smart phone.** 

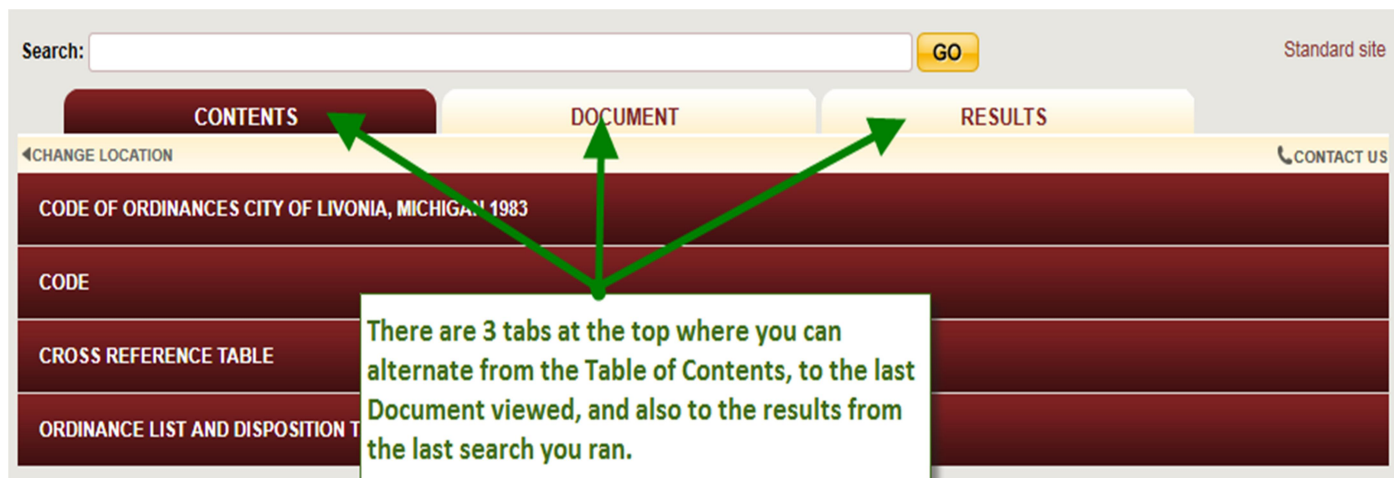

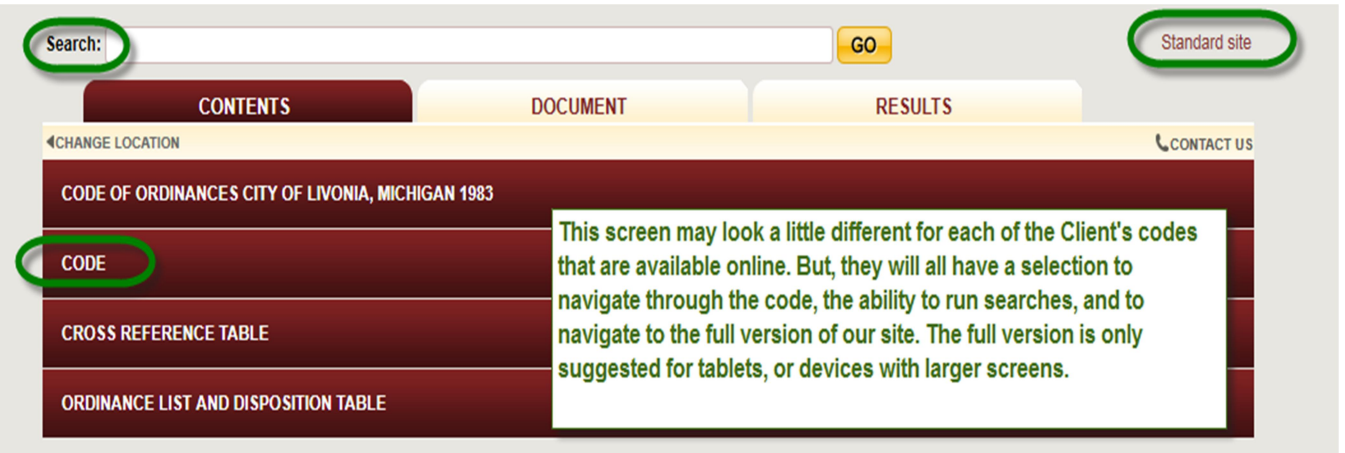